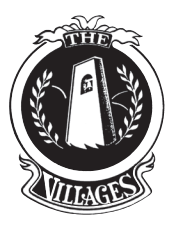

## **Clearing guests using gateaccess.net**

You have two easy ways to clear your guests.

## Step 1

Call the Public Safety Plaza at **408-223-4665** and give your name, house number, and the name of your guest(s).

## Step 2

Go to **www.gateaccess.net**. It is simple to use.

- Log on to the web site **www.gateaccess.net**
- Select **VGCC** from the Community Code drop-down
- **Use your primary phone number as your username.**  When putting in your number, leave out the dashes and brackets (i.e., 4081234567)
- Enter your password and click the **Login** button (password was given at your first registration)

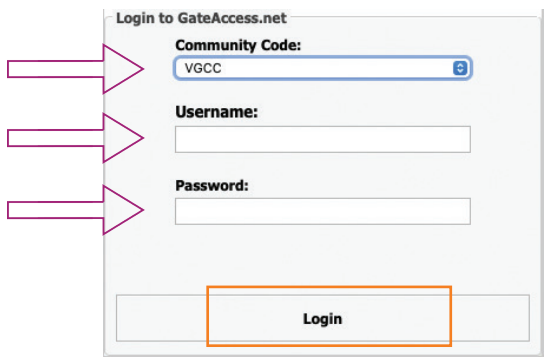

- Click the **Guest List** tab
- Click the **Add a New Guest** button
- Fill in the appropriate fields: Last Nam First Name, Start Date, End Date. Click the **Update** button to complete task

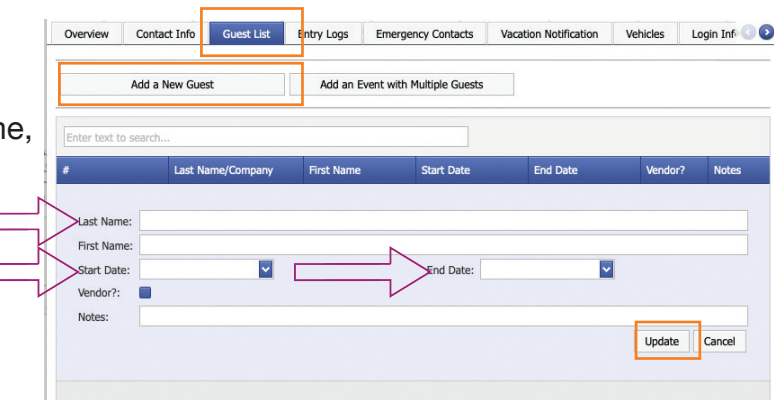

## help

If you have questions or need assistance, call the Public Safety Administrative Office at **408-239-5246**, Monday  $-$  Friday 8:30am  $-$  4:00pm. After business hours or weekends, please call the Main Gate at **408-223-4665**.